# RNA-Seq in Galaxy: Tuxedo protocol

Igor Makunin, UQ RCC, QCIF

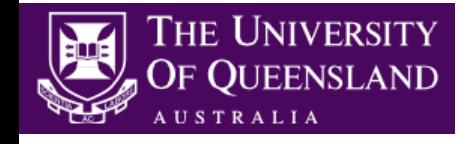

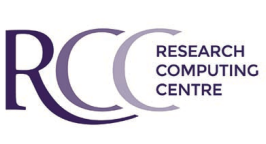

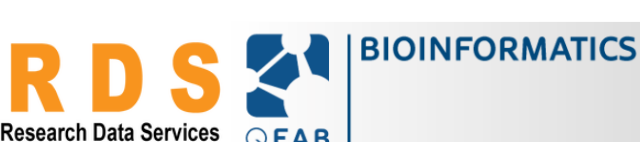

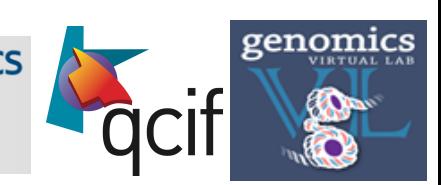

# Acknowledgments

Genomics Virtual Lab: gvl.org.au Galaxy for tutorials: galaxy-tut.genome.edu.au Galaxy Australia: galaxy-aust.genome.edu.au

### Contributors and participants:

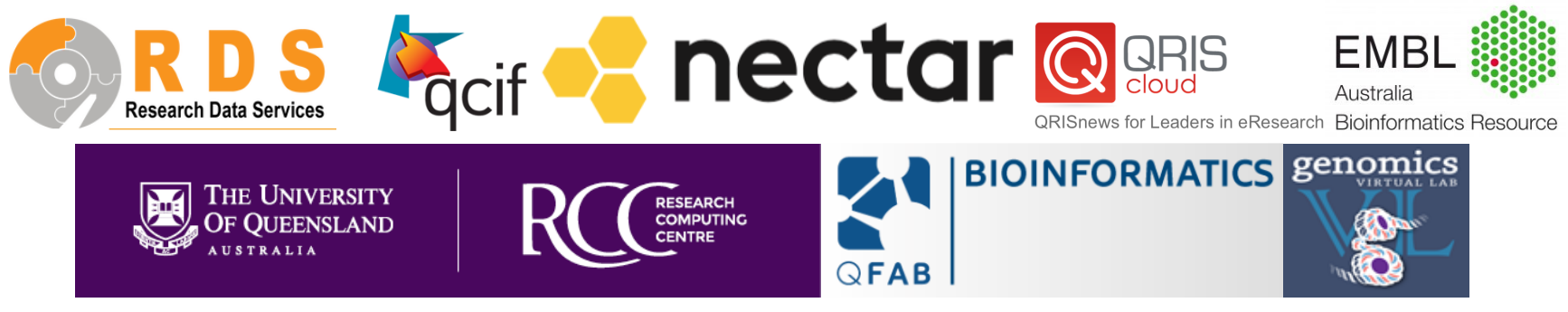

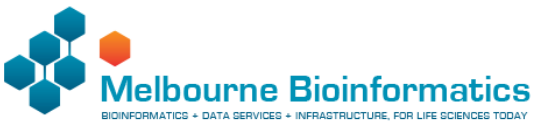

# Plan for today

Galaxy Data types used in RNA-Seq analysis RNA-Seq practical Galaxy workflow

# High-throughput sequencing

### Big scale sequencing

- 100,000,000s sequences, or reads, per experiment
- sequencing of a (*random*) library
- low cost per nucleotide

Popular technologies:

- illumina
- ion / proton
- PacBio

Emerging technologies

Oxford Nanopore MinION

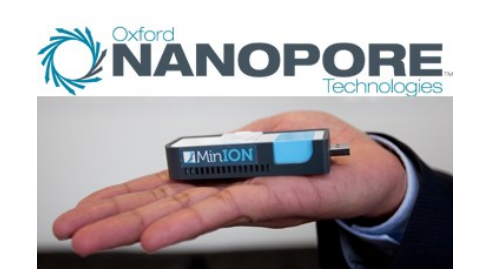

### **Analysis of NGS data**

Big datasets Computationally intensive Dedicated tools and data types Extensive use of public data

Computational resources

Storage Public data **Tools Galaxy** Knowledge and skills

# Galaxy: how does it look like

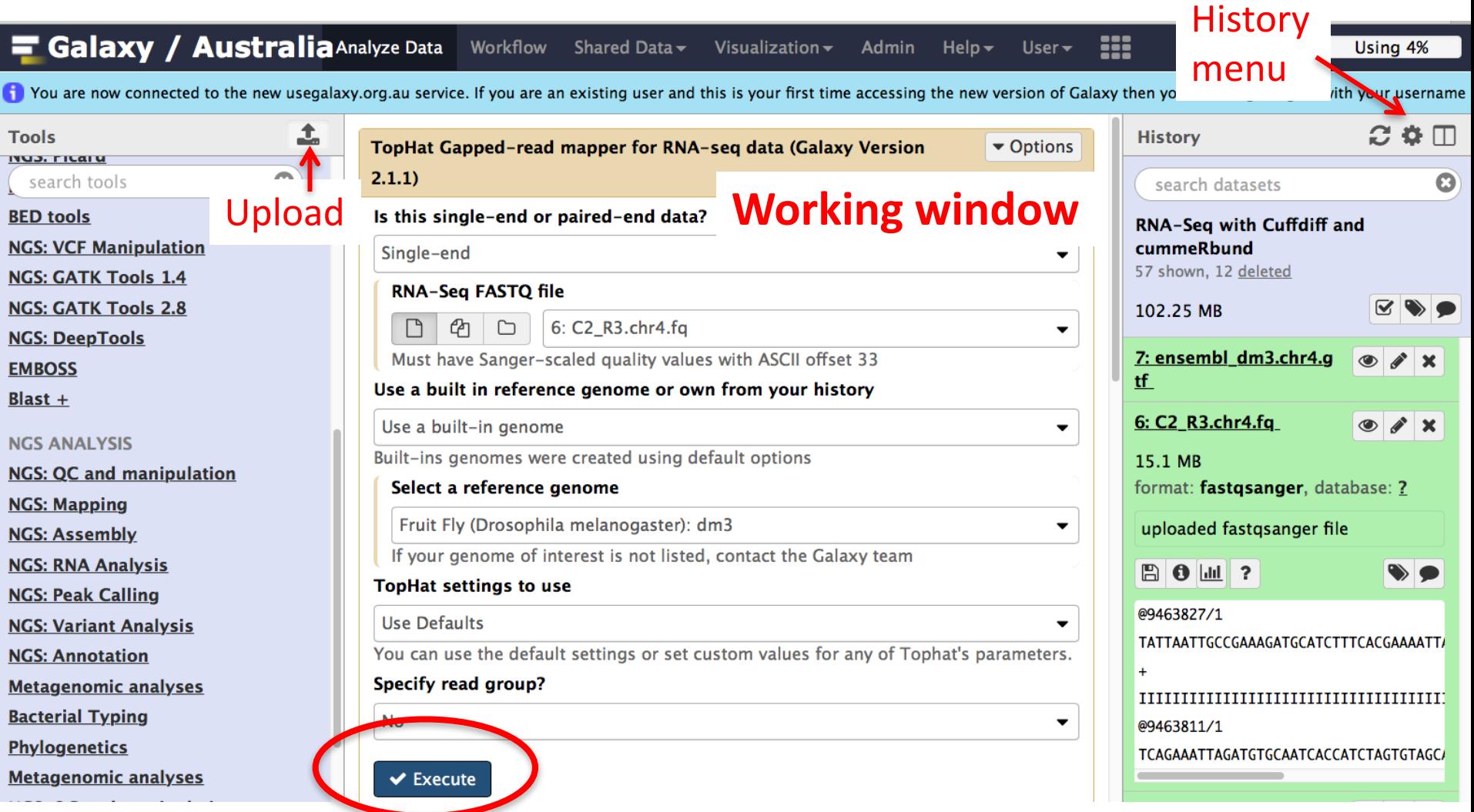

# Galaxy history system

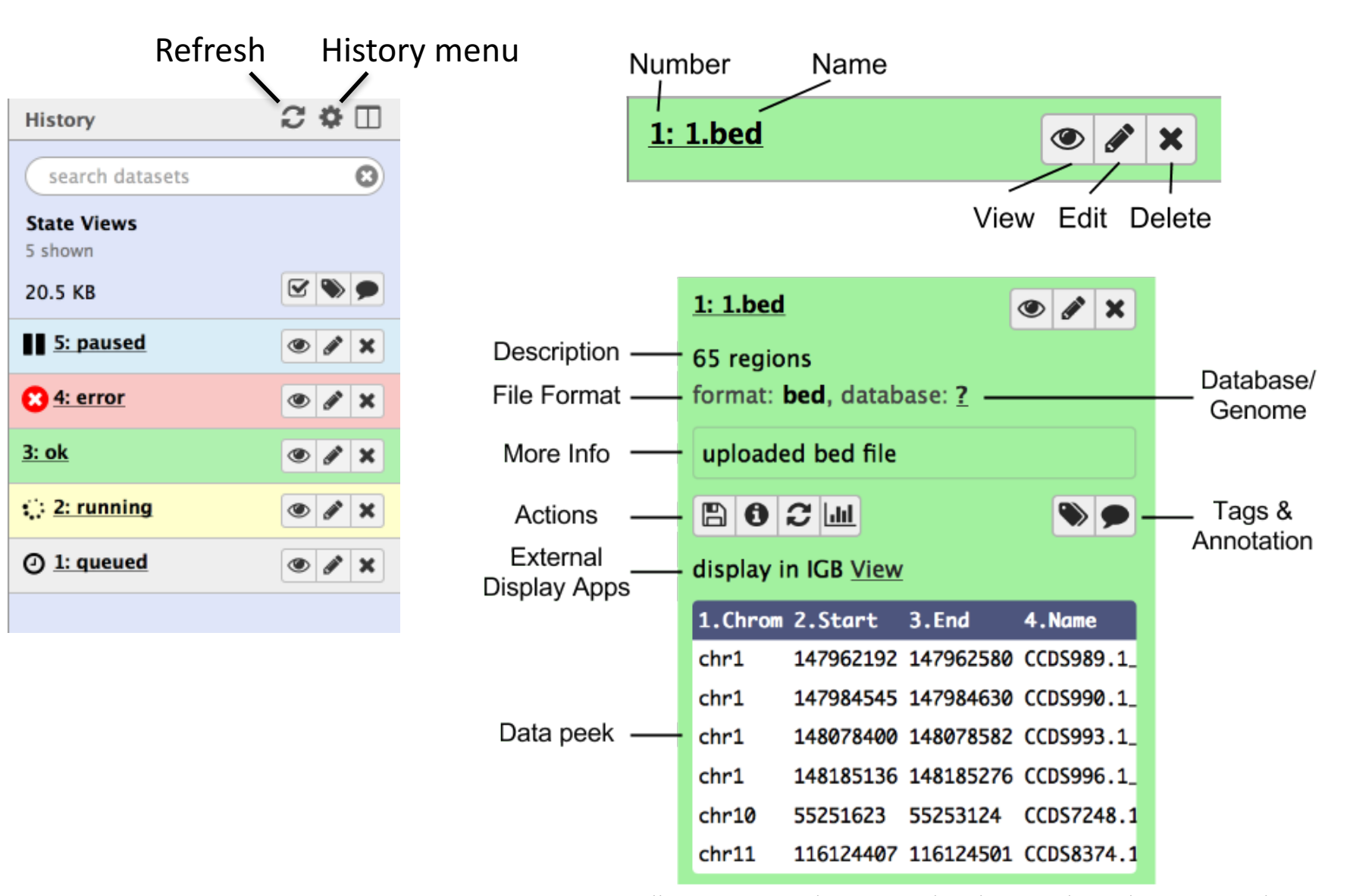

Source: http://galaxyproject.github.io/training-material/topics/introduction/tutorials/galaxy-intro-history/tutorial.html

# Public Galaxy servers

Galaxy servers: usegalaxy.org usegalaxy.eu

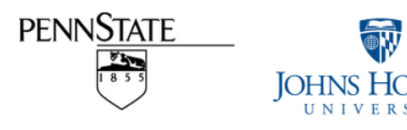

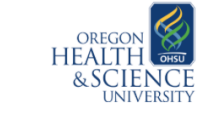

galaxy-tut.genome.edu.au

galaxy-aust.genome.edu.au

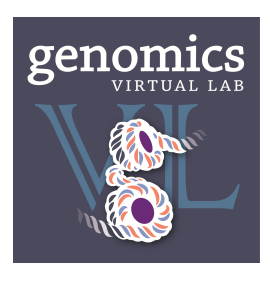

- *Independent registration on every Galaxy server*
- Different tools, different *user policy*
- *Data can be moved between Galaxy servers*

Advantage of the registration:

- *access to histories over long time*
- *multiple histories*
- *ability to use Galaxy from different devices*
- *bigger quotas (on some servers)*
- *ftp*

# Galaxy Australia

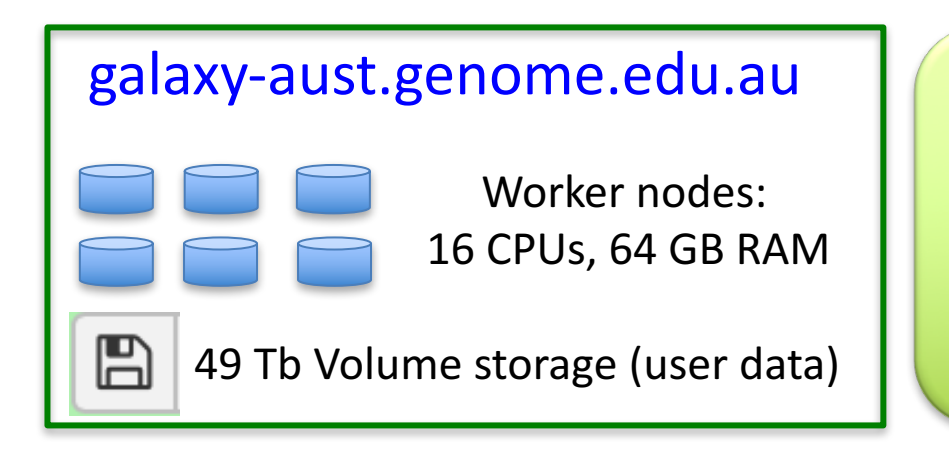

Designed for a genome scale research >1,600 registered users

Up to 16 CPUs 60 GB RAM per job Up to 12 concurrent jobs per user Up to 1 Tb per user

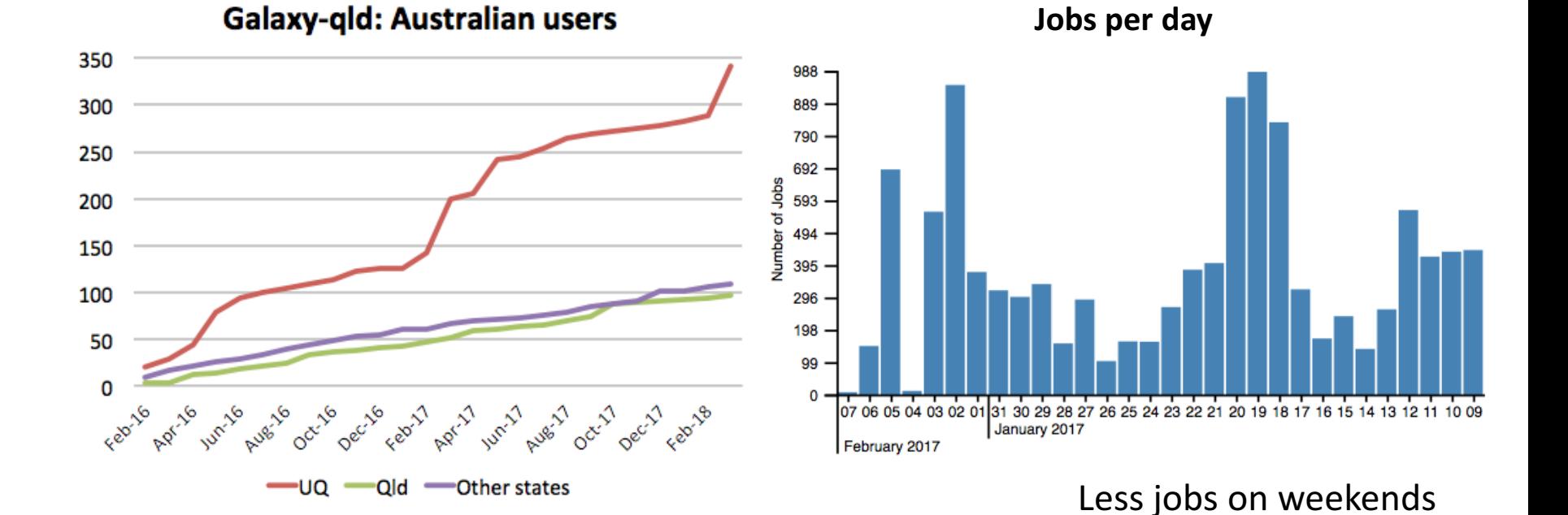

## Tuxedo protocol

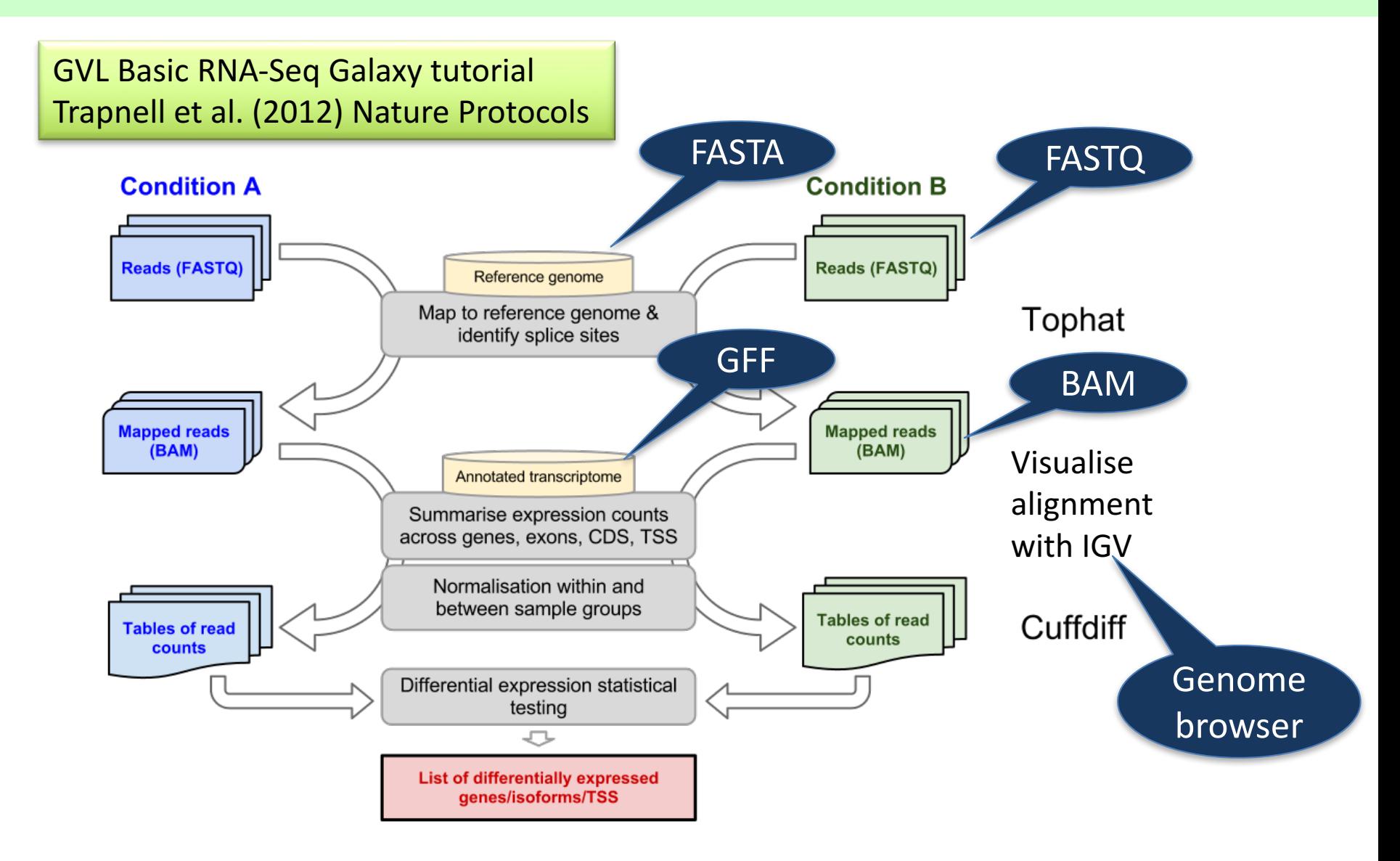

# FASTQ format

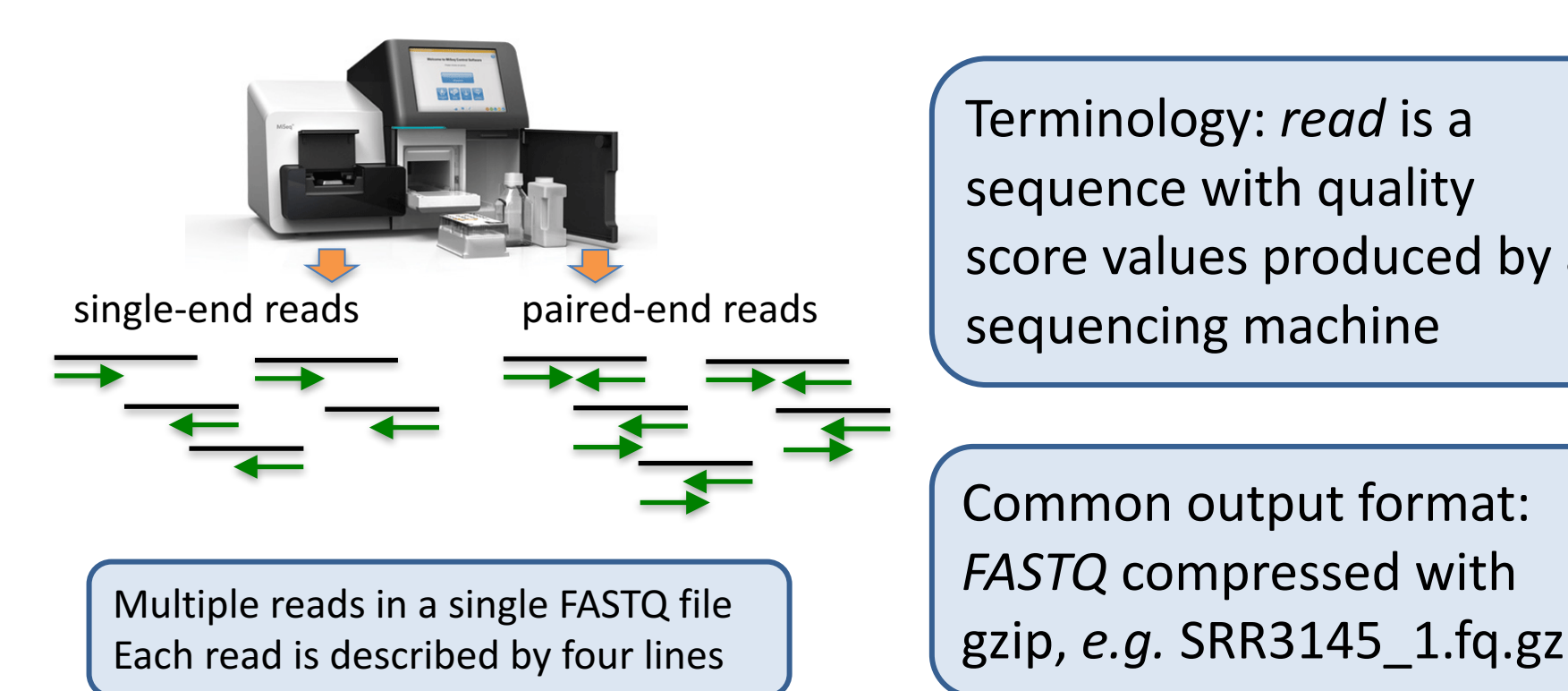

@SRR3145.19 ILLUMINA-C32\_FC:3:1:80:12/1 TAGCAGCACATCATGGTTTACATCGTATGC +

IIHIDIIIIIIIIIIIIIHIHIIIIIDGIB

Terminology: *read* is a sequence with quality score values produced by a sequencing machine

Common output format: *FASTQ* compressed with

Name always starts with  $\omega$ Sequence Always starts with  $+$ ; may have name Encoded Phred quality score

# FASTQ Phred quality score

A Phred quality score is a measure of the quality of the identification for every nucleotide.

$$
\boxed{Q_{\rm sanger}=-10\,\log_{10}p}
$$

Range:  $\sim$ 0 to  $\sim$ 40

Phred 10: accuracy 90% Phred 20: accuracy 99% Phred 30: accuracy 99.9% Phred 40: accuracy 99.99%

### **Values are encoded by characters**

Advantage: a single character is used instead of a two-digit number

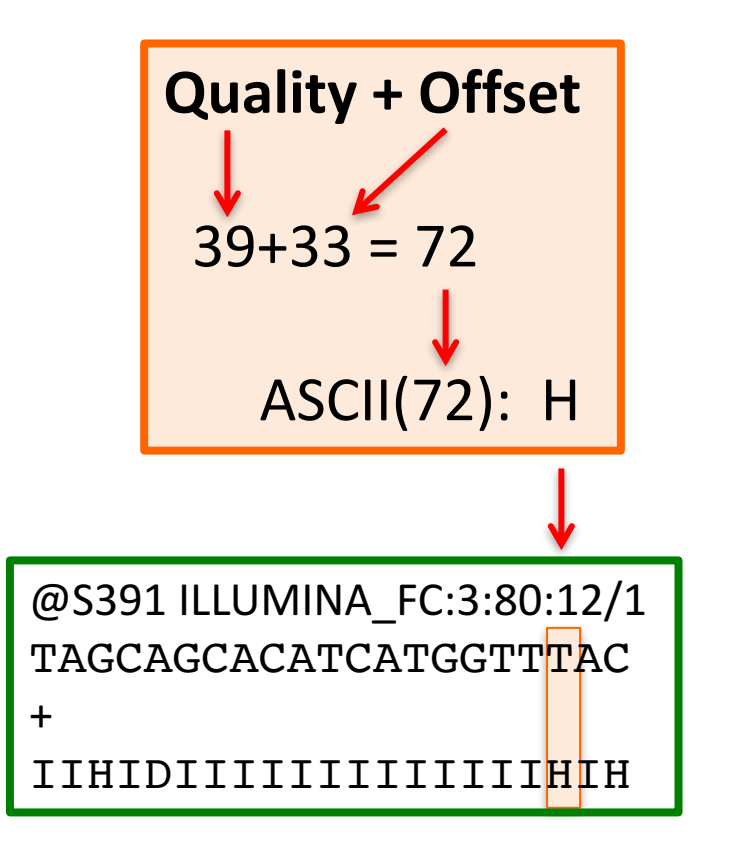

# **ASCII** table

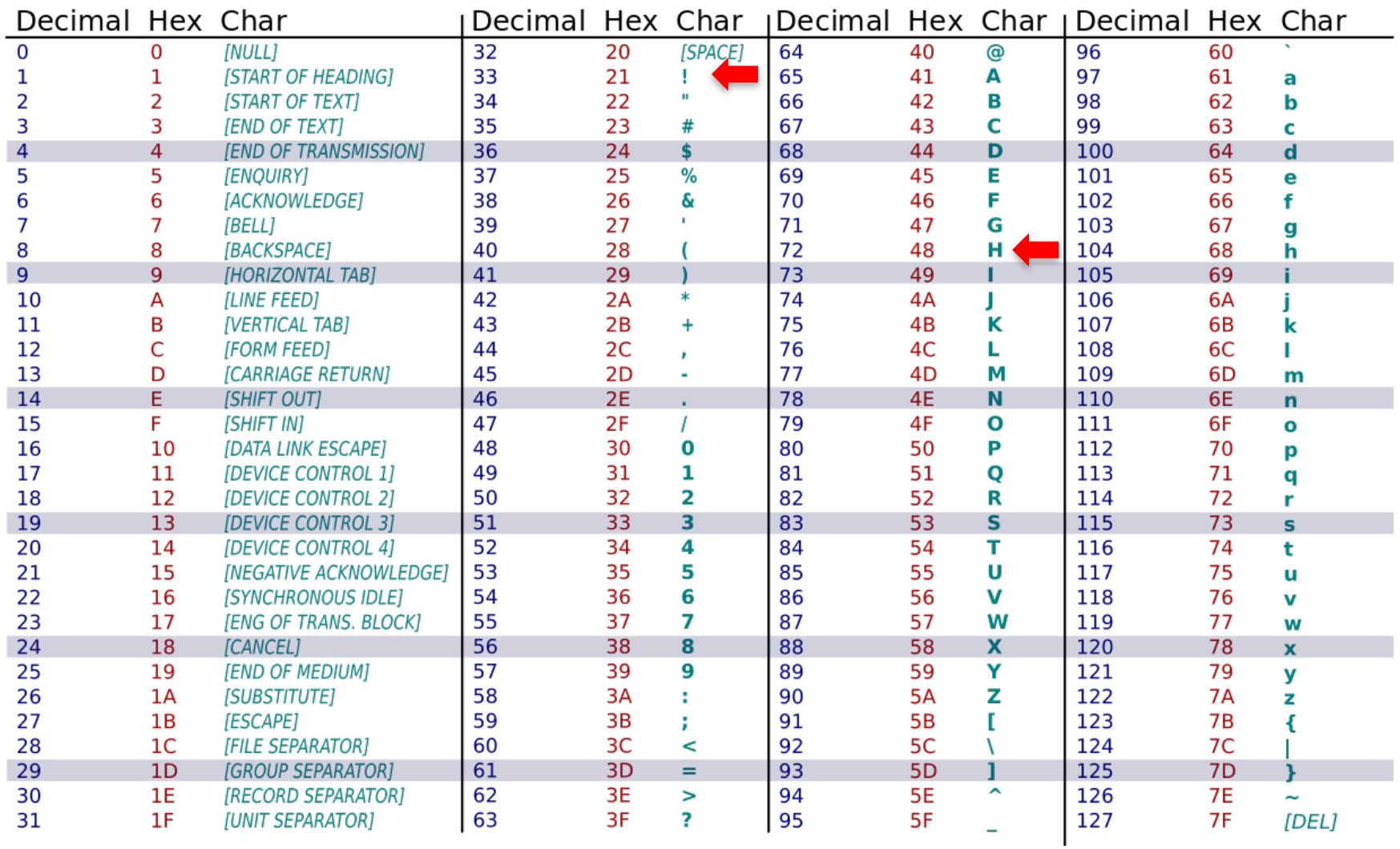

# Phred quality score encoding

 $Qual. = 40$ Offset  $= 33$  $40+33 = 73$ ASCII(73): I

Offset 33 - Sanger Offset 64 - old illumina

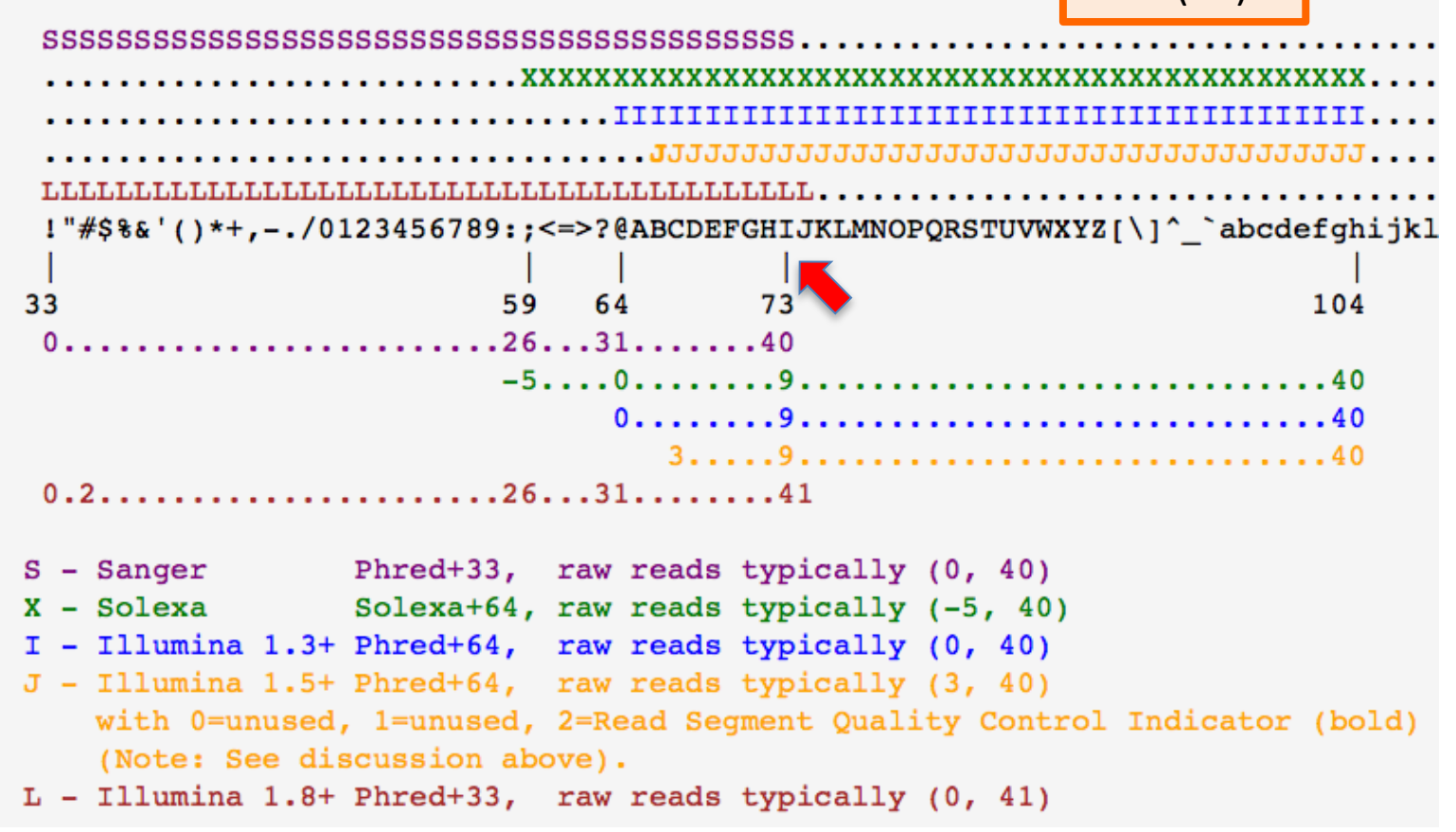

# FASTQ quality score in Galaxy

Many old illumina datasets have a proprietary data encoding (*offset 64*) Currently most NGS datasets use the Sanger encoding (*offset 33*)

### **Galaxy**

By default Galaxy assign '**fastq'** data type to uploaded FASTQ files. In this case the offset is not specified, and many tools do not recognize the data

*fastqillumina* – old illumina quality score encoding (*offset 64*, illumina 1.3+) *fastqsanger* – new illumina 1.8+ / Sanger quality score encoding Some tools in Galaxy now work only with *fastqsanger* datatype

Solution:

- specify *fastqsanger* or *fastqillumina* datatype during upload
- change the format via Attributes > Datatype
- use **NGS: QC and manipulation** > **FASTQ Groomer** tool

## Tuxedo protocol

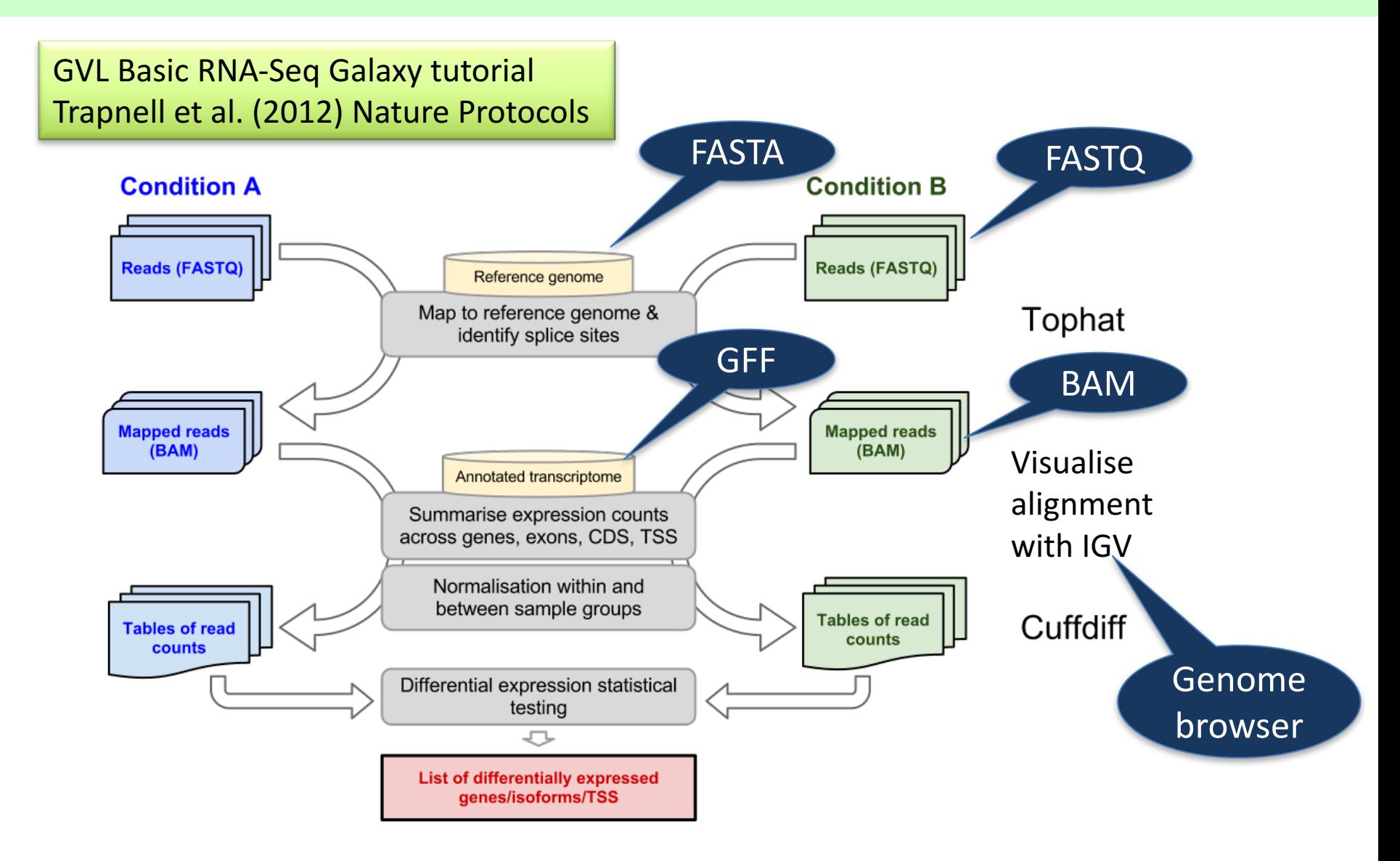

# Reference genomes

Genome Reference Consortium: ... a consensus representation of the genome.

FASTA format

The human reference sequence GRCh37 (hg19) contains the mitochondrial genome, 22 autosomes, chrX, chrY, 9 haplotype chromosomes, 39 unplaced contigs, and 20 unlocalized contigs.

Genomes are big. GRCh38.p10 total non-N bases: 3,080,585,178

Genomes may have many assembly versions (releases, build): mm9, mm10

Use the same assembly version for the reference sequence and gene annotations.

Order of sequences / contigs might be important for some tools.

"chr1" and "1" are not identical for some tools.

### Gene annotations

**Coordinate-based**: linked to a particular genome assembly, e.g., hg19

GFF (General Feature Format) format consists of **one line per feature**, each containing 9 columns of data, plus optional track definition lines. Popular versions: GTF(=GFF2), GFF3 tab-separated fields

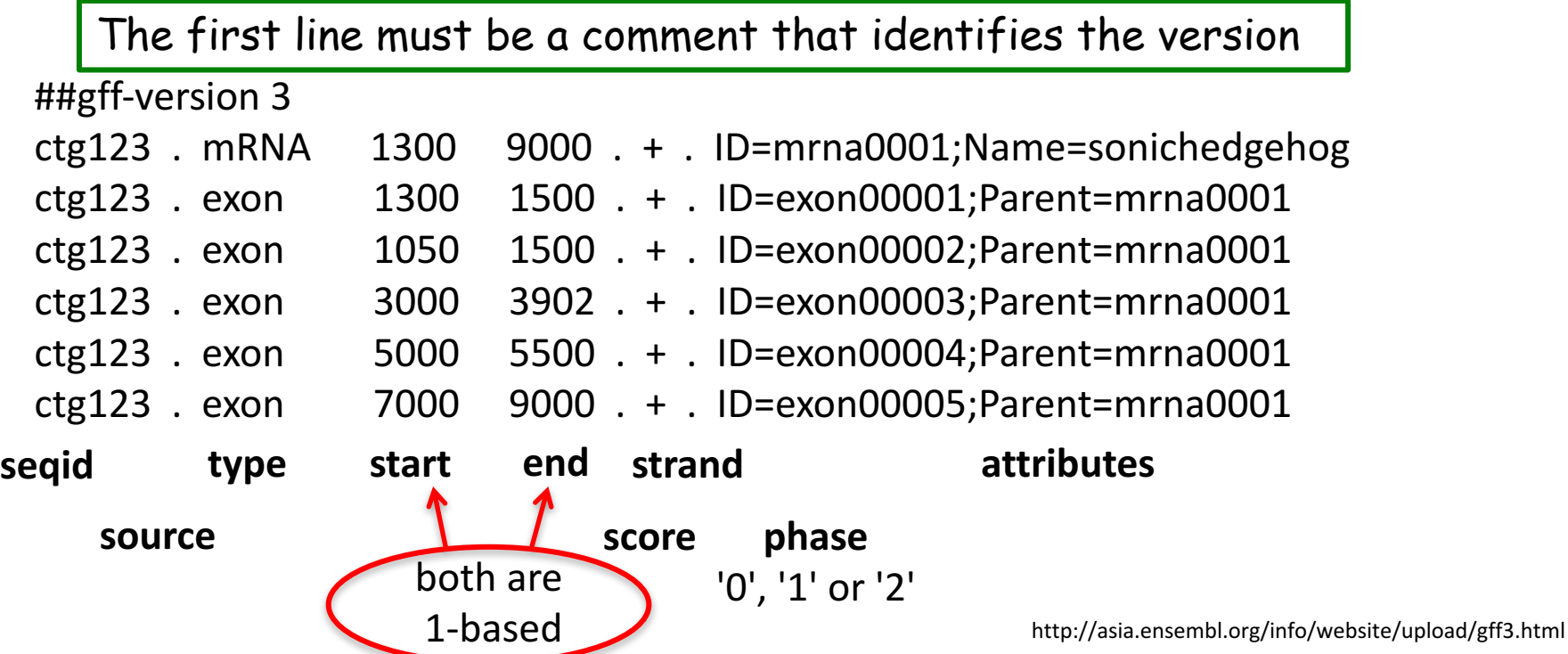

# Intervals

**Coordinate-based**: linked to a particular genome assembly, e.g., hg19

BED format, up to 12 columns of data (UCSC Table Browser), plus optional track header lines. tab-separated fields

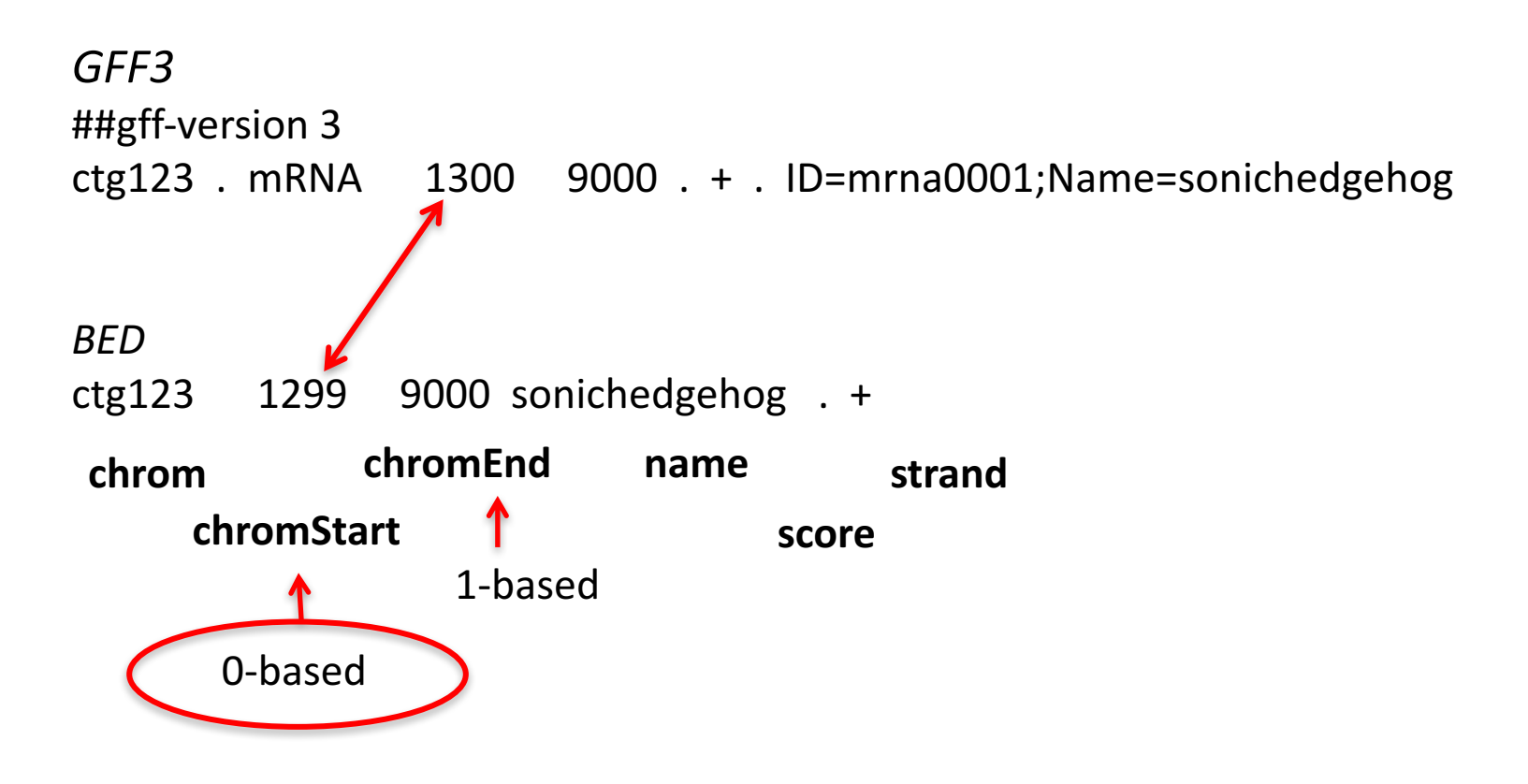

# Aligners

Aligners map reads to a reference sequence.

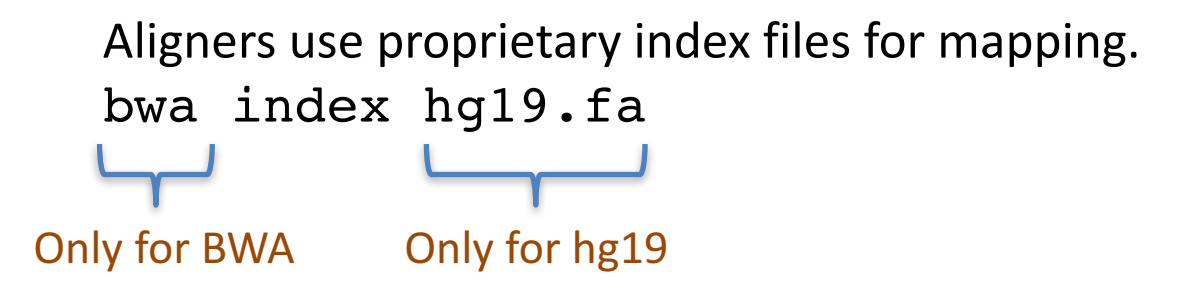

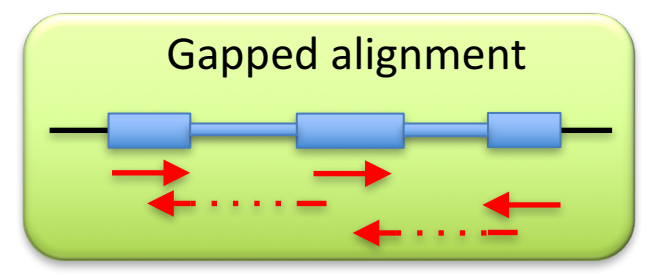

Galaxy-gld provides indices for several genome assemblies (hg19, hg38, mm9, mm10 *etc.*)

Galaxy users also can use a custom reference sequence for alignment. In this situation the aligner creates indices in a temporary working directory for every job.

Contact Galaxy-qld admins if you plan to run many alignment jobs with a custom genome. We can add genome indices to the server.

# Alignments: SAM and BAM

50x coverage of the human genome with read length 100 bp:  $^{\sim}$ 1,500,000,000 reads Compressed size of such alignment can be  $> 100$  Gb.

SAM: *Sequence Alignment/Map*. Plain text format. BAM: binary (compressed) version of the alignment format.

SAM coordinates are 1-based BAM coordinates are 0-based

BAMs are indexed for rapid access. Useful for alignment visualization.

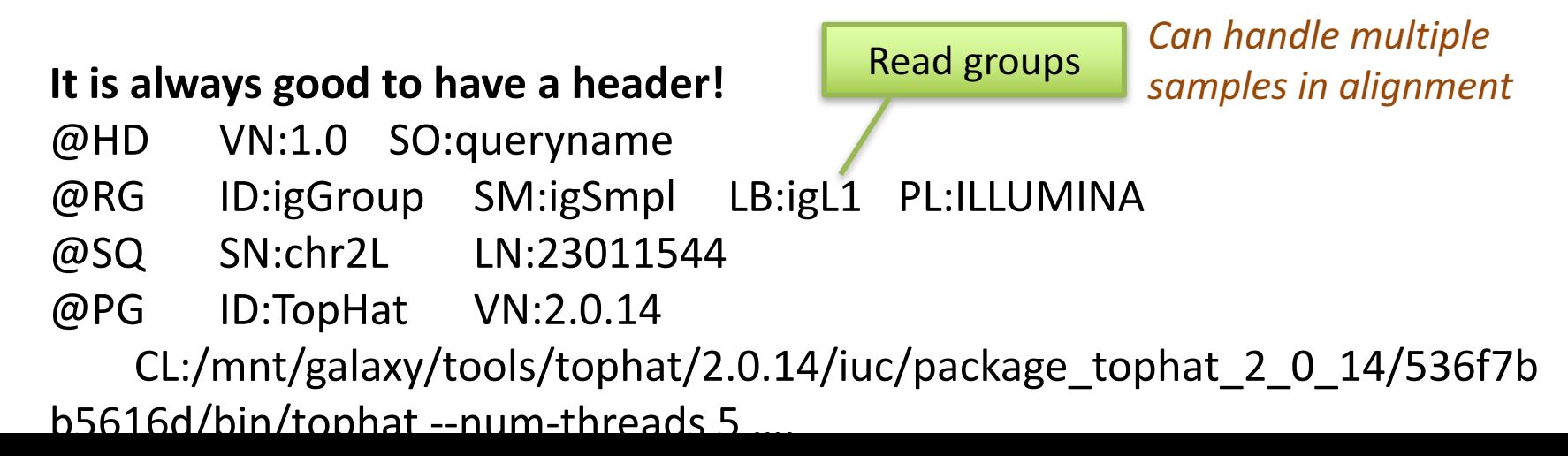

# SAM format

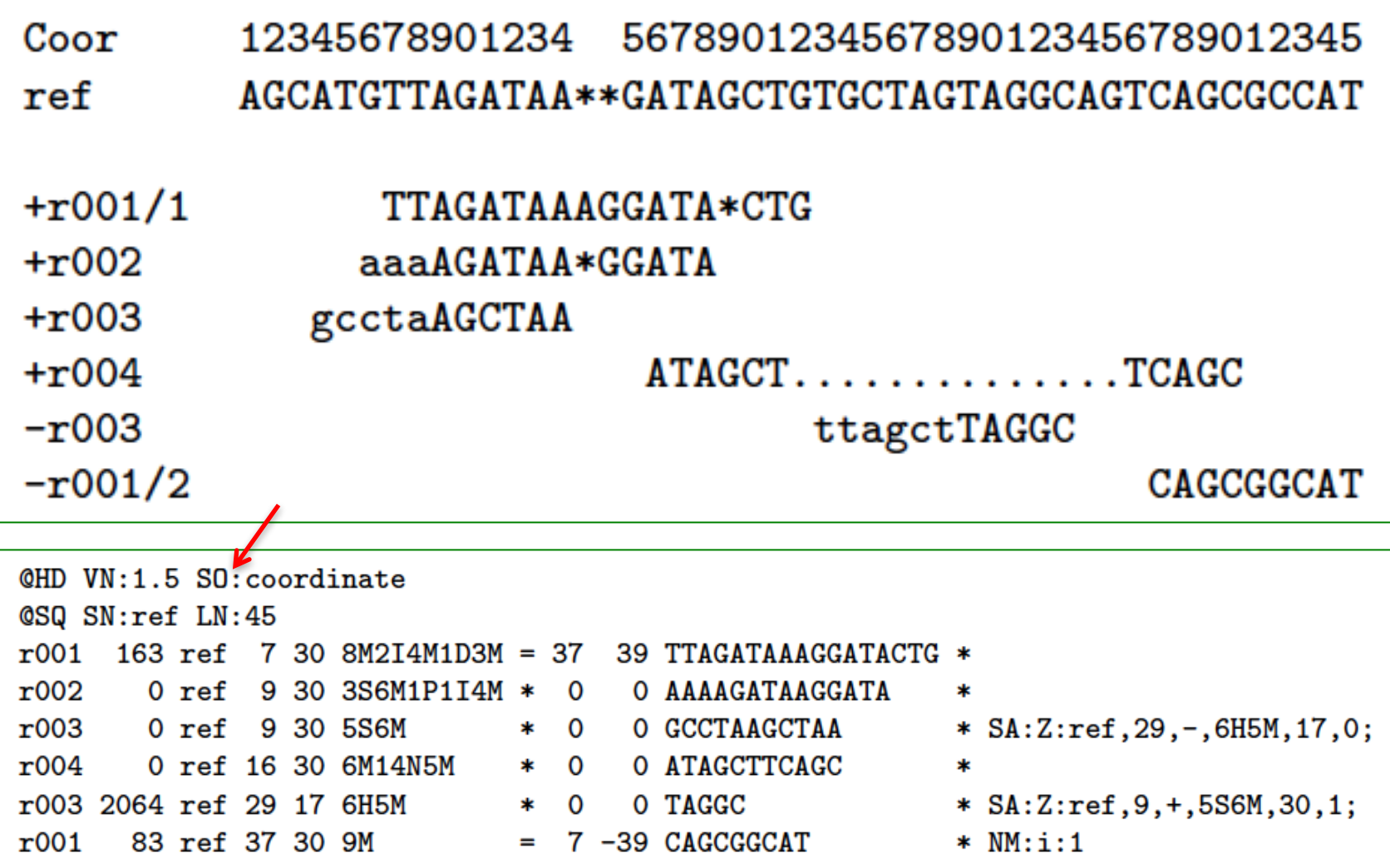

11 mandatory columns and optional fields with the TAG:TYPE:VALUE format

# Visualization of BAMs

### Galaxy servers can act as a track hub

![](_page_21_Picture_2.jpeg)

It is possible to add multiple tracks: BAMs, gene annotations, known variants...

### Alignment on IGV

![](_page_21_Figure_5.jpeg)

# Genome browsers

### **Integrative Genomics Viewer, IGV**

Efficient genome viewer developed by the Broad Institute. Installable on personal computers. Can add a custom genome.

![](_page_22_Picture_3.jpeg)

**Genome Browser** 

#### **UCSC Genome Browser**

A big server in the US.

Table Browser for data analysis (intersection)

Support data export to Galaxy

Custom sessions (can save your tracks)

liftOver tool

Public track hubs

![](_page_22_Picture_11.jpeg)

# RNA-Seq with the Cufflinks package

![](_page_23_Figure_1.jpeg)

# Setup for the workshop

![](_page_24_Figure_1.jpeg)

# Galaxy is a workflow engine

A Galaxy workflow is a series of tools and dataset actions that run in sequence as a batch operation

![](_page_25_Figure_2.jpeg)

![](_page_25_Figure_3.jpeg)

![](_page_25_Picture_4.jpeg)

# Galaxy workflow

![](_page_26_Picture_9.jpeg)

### Workflows shared with you by others

![](_page_26_Picture_10.jpeg)

# Create a Galaxy workflow

![](_page_27_Figure_1.jpeg)

![](_page_28_Picture_0.jpeg)

We will create a Galaxy workflow for RNA-Seq analysis without replicates: *tophat2 > Cuffdiff > Filter*

# Acknowledgments

Genomics Virtual Lab: gvl.org.au Galaxy for tutorials: galaxy-tut.genome.edu.au Galaxy Australia: galaxy-aust.genome.edu.au

### Contributors and participants:

![](_page_29_Picture_3.jpeg)

![](_page_29_Picture_4.jpeg)